# Wireless Local Loop Fixed Wireless Termial

HWP130& 230 User's Guide

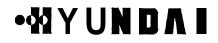

 $\sim 1$ 

#### CONTENTS

# 

- 1.3 Name and Function of Each Part
- 1.4 Installing WLL Terminal (Installing Antenna)
- 1.5 LCD Display 17
- 1.5.1 Display for Power On
- 1.5.2 Display for Weak RSStReceived Signal Strength Indicator

### 

- 2.2 To Receive an Incomming Call.
- 2.2.1 In on-hook state
- 2.2.2 In off-hook state

### 

### 

- - 4.1.1 Key Beep Length Adjust Function (Key Beep) ......25

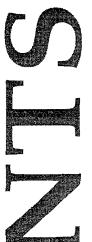

### CONTENTS

# 4.1.4 Emergency Call Hold Function(Emergency)------26 4.1.5 Hot Line Function (Hot Line) 27 4.1.6 Data Receive Mode

- 41.61 Data Receive Mode Setup

- 4.3 Alarm Reminder Function (ALARM REMINDER) 32

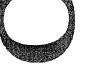

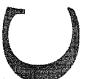

4.4 Security 32 4.4.1 Outgoing Call Restrict Function (RESTRICT\_OUTGOING) 32 4.4.5 Reset Default Function (RESET) 34 4.4.6 Voice Privacy 35 4.5.5 A\_key Input 

<Appendix>

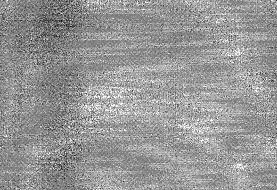

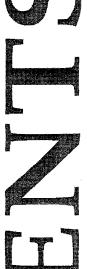

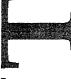

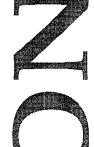

### 1. Introduction

The WLL (Wireless LocalLoop) terminal is designed to provide users with **full** range of communication services in CDMA (Code Division Multiple Access) networks. Before using the product, please read carefully this chapter.

- HWP -1301230 Main Features
  - -IS-95B support
    - Data rate: 64kbps (max)
    - Backward compatibility
    - New Soft Handoff Algorithm
    - Enhanced Hard Handoff
    - True IMSI (International Mobile Subscriber Identification)
  - -. IS-707 Data Capability
    - PC Fax Transmitting/Receiving Modem Origination/Termination
  - Internet Access
  - -. Speed Dial
  - -. Emergency Call Hold
  - . Hot Line
  - -. Alarm Reminder
  - -. Line Signal Tone
  - Dial Tone
  - Warning Tone
  - Howler Tone
  - -. Security
  - OTASP(Over-the-Air-Service Provisioning)/OTAPA(Over-the-Air-Parameter Administration)
  - SMS (Short Message Service) VMS (Voice Message Service) Page Service
  - Message Service
  - -. Vocoder Select
  - 8K QCELP (Qualcomm Code Excited Linear Prediction) EVRC
  - 13KQCELP
  - -. Call Waiting
  - -. Call Forwarding
  - -. Call Transfer\*
  - Three-way Calling\*
- \* : System dependant

# WYUNDAI

### 1.1 Notices for Using

- Do not disassemble or alter the WLL terminal on your own.
- Do not touch antenna during the call.
- Do not hold the WLL terminal in hot or moist places. Be careful not to moisten the terminal or to spill any liquid on it. This may cause irrevocable damage.
- Avoid terminal shocks and vibrations. Store the terminal in a safe place.
- Do not use the terminal near to explosives or in places where combustible liquids are used.
- Do not wipe the WLL terminal with a chemical solution like solvent or thinner.
- Switch off the WLL terminal and remove the SMPS (Switch Mode Power Supply) when you do not use the terminal for long.

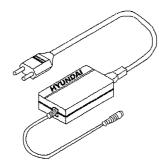

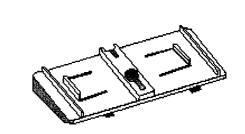

### 1.2 Checking fhe Package

Thank you for buying our product. Please check whether the product package contains the following accessories:

- Switch Mode Power Supply (SMPS) Unit-

- Wall Bracket-

\* WLL Phone

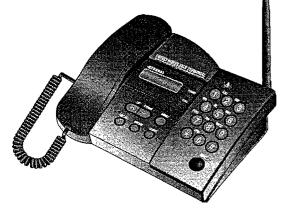

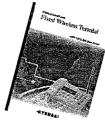

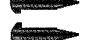

- User's Manual-

- screws -

# • 🛠 Y U N D A

\* Accessories

# -XIYUNDA

# AYUNDAI

Optional Accessions

\$

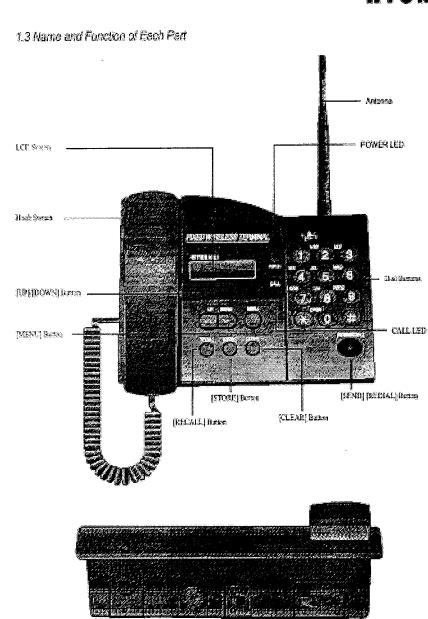

# 

# 

**RSSILED** RSSILED goes "ON", when the state of trans-ceiving is "GOOD".

RSSI LED goes "ON and OFF" at the interval of 1 second, when the state of trans-ceiving is 'NOT GOOD". RSSI LED goes "ON and OFF" at the interval of 15 seconds, when the state of trans-ceiving is "NO SERVICE.

# POWER LED

Indicates whether the power is supplied by external SMPS or by internal battery. The LED goes" ON" when external power is supplied. When the terminal operates on internal backup battery, the LED goes OFF".

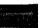

# Hook Switch

Turns call on and off, This switch starts and ends working with WLL terminal.

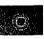

DC Jack Connects power supply from the SMPS to the WLL terminal.

serial Port A port through which data services (Modem, PC Fax, Internet access) are available.

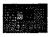

# Power Switch

Turns the power supply to WLL terminal on and off.

# DIAL

#

163

DEPUT

Buttons

Input telephone numbers or numeric characters (0-9, \*, #), and choose menu items.

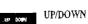

Retrieve stored telephone numbers, adjust beep volume and ringer loudness when the phone is ringing, move across menu items, and adjust handset loudness during the call.

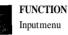

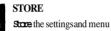

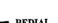

REDIAL Make a call to the last dialed telephone

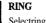

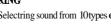

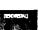

SEND

### 102 number.

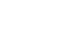

# 6

Selectring sound from 10types of ring.

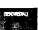

Make call attempt in the off-hook state.

# 1.4 Insfalling WLL Terminal (INSTALLINGANTENNA)

General Observations

(1) Connect DC jack as shown below.

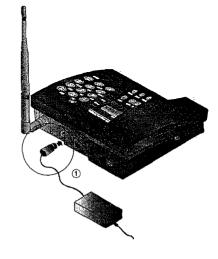

2 Connect the SMPS plug to the outlet.

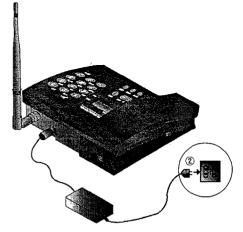

# • XIYUNDA

13

# AUNDAI

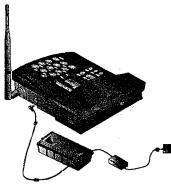

3 Turn on the power switch as shown on the picture. The WLL terminal turns on and a beep sound is heard

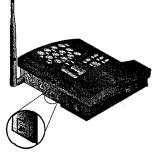

After initialization, the WLL terminal goes to the waiting mode.

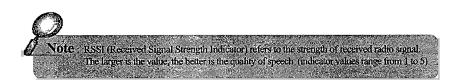

#### Wall Bracket Mounting

① For the concrete wall, place the mounting plate where the WLL terminal should be installed, and drill two according to +' marks.

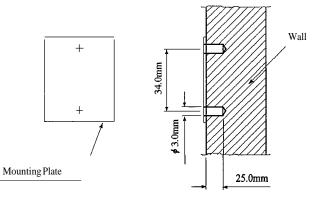

Screw up as shown in the figure below.

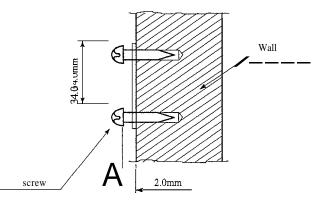

• For the wooden wall, screw up the plate directly to the wall.

# · AY Y U N D A

# WYUNDAI

The distance between the screw head and the wall is to be 2.0mm as shown on the figure above.

(3) Insert the parts A1, A2 of the wall bracket into the WLL terminal **body**, and gently push in the parts B1, B2.

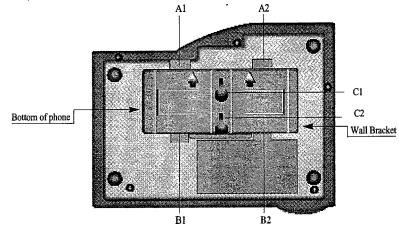

Insertscrews into the C1, C2 notches, and pull the body downward. As this takes place, make sure about the distance between the screw head and the wall, lest the body hangs askew.

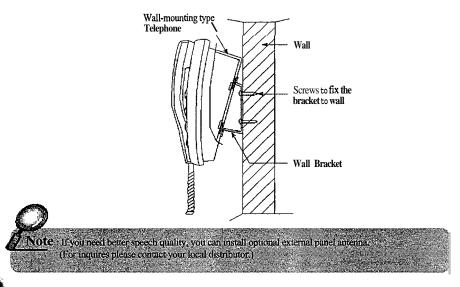

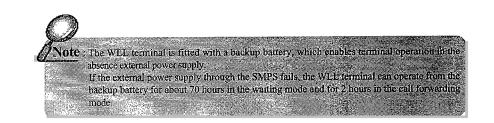

#### **External Antenna**

① Disconnectantenna from the phone

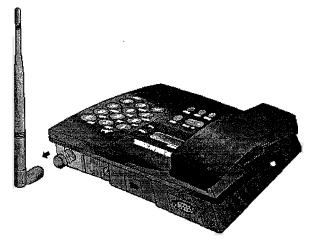

# ·XYUNDAI

17

### 1.5 LCD Display

The LCD display shows the terminal operating mode, RSSI (Received Signal Strength Indicator), the state of power.

1.5.1 Display for Power On

Indicate power LED ON, when the power is supplied by externel SMPS. (Indicate power LED OFF, when the power is supplied by internel battery. If the voltage of battery is low (below 4.75V), the warningtone will be heard at the interval of 15 semnds).

1.5.2 Displayfor Weak RSSI (Received Signal Strength Indicator) RSSI LED goes "ON", when the state of trans-ceiving is 'GOOD".
RSSI LED goes "ON and OFF at the interval of 1 second, when the state of trans-ceiving is "NOT GOOD.
RSSI LED goes "ON and OFF at the interval of 15 seconds, when the state of trans-ceiving is "NO SERVICE".

# • \Lambda 🛛 🖓 🖓 🖓 🖓

# **WYUNDAI**

# 2. Using Basic Functions

2.1 Call Process & Call Process by Special Function

### 2.1.1 Call press

- . Pick up the handset. You will hear the dial tone. (In the "No Service" state however, the warning tone is heard at the interval of 0.5 second.)
- . In the No Service" state, you cannot make calls.
- . Pick up the handset and press [REDIAL] button. The call will be made to the last dialed number.
- . Dial the telephone number and press [SEND] button to make a call.
- If you do not [SEND] button after dialing the number, the call will be made automatically 6 seconds later.
- . Speak on the telephone.
- . Place the handset on-hook to terminate the call.
- 2.1.2 Call process by special function
  - . You can make a phone call by special function. (Special Dial, Emergency Dial, Hot Line Dial)

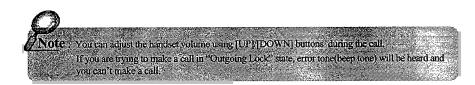

### 2.2 To Receiving an Incoming Call

- 2.2.1 In on-hook state
  - . If the telephone starts ringing, Pick up the handset.
  - . Speak on the telephone.
  - . Place the handset on-hook to terminate the call.

### 2.2.2 In off-hook state

- . If a call comes when you dial the number, the telephone starts ringing.
- . Press [SEND] button to accept the call.
- . Speak on the telephone.
- . Place the handset on-hook to terminate the call.

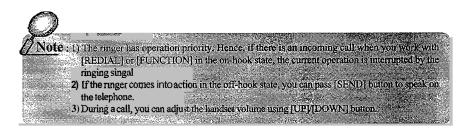

## 2.3 ToLast Number Redial (Redial Function)

- . You can easily make a call to the last dialed telephone number.
- 1 Pick up the handset and press [REDIAL] button.
- 2 When the call is connected, you can speak on the telephone.
- 3 Place the handset on-hook to terminate the call.

# ·XIYUNDA

# WYUNDAI

# 3. Using Memory Functions

### 3.1 To Sore Telephone Numbers

• You can store up to 99 telephone numbers using 2-digit addresses from 01 to 99. To make a call to the stored telephone number, you have simply dial its address.

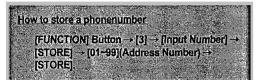

3.2 To Make a Phone Call fo fhe Stored Telephone Number.

### 3.2.1 Speed Dial

(Before you can use Speed Dialing, you must enable this option. To learn how this option is enabled, refer to 4.1.3.)

1 I-Digit Address

Using Speed Dialing you can quickly make a call to 9 telephone numbers stored under addresses 01 through 09:

Pick up the handset, press a digit from 1 to 9, and then press [SEND].

or

- Pick up the handset, press and hold a digit from 1 to 9.
- The telephone number will be dialed automatically.

## 2 2-Digit Address

You can to easily make a call to the telephone numbers stored under addresses from 10 to 99:

■ Pick up the handset, press 2 digits of the stored address (10~99), and then press [SEND].

or

- Pick up the handset, press the first digit of the stored address, and then press and hold the second digit.
  - For example, if you want to dial to the number stored under the address '16", press[1] and then press and hold[6].
- The telephone number will be dialed automatically.

# 3.2.2 Emergency Dialing

- You can quickly make a one-touch call to emergency numbers stored under addresses 01/02/03 (you have also to enable emergency dialing). Once the call is originated, it is kept connected until the called party goes off-hook. Refer to the Chapter 4.1.4 for more details.
- To make an emergency call in the off-hook state, you can press and hold the last digit of the address, or press two address digits one after other, and press [SEND].

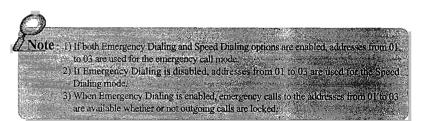

# MYUN DA I

### 3.2.3 Hot-Line Dial

Hot-line dialing lets you make a automatic calls to the phone number under the address 99 by simply picking up your handset.

(Address 99 is supposed to be used for most frequently called number)

Two hot-line wait modes are available. If you set the hot-line mode to Immediate", the call is dialed as soon as you go off hook. If the hot-line mode is set to "Timed", the call is connected after a specified timeout (from 04 to 08 sec).

The default hot-line state is Off, and the default timeout is preset to 6 sec. Refer to the chapter 4.1.5 for how to set up hot-line.

- 3.3 To Erase the Stored Telephone Number
  - 3.3.1 To delete the one address to delete the one telephone number

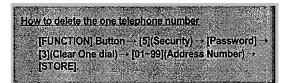

3.3.2 To delete the all address to delete the all telephone numbers

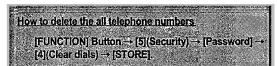

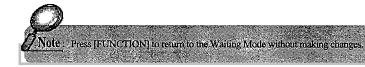

# 4. Using Menu Mode

Flow-Chart of Menu Operation

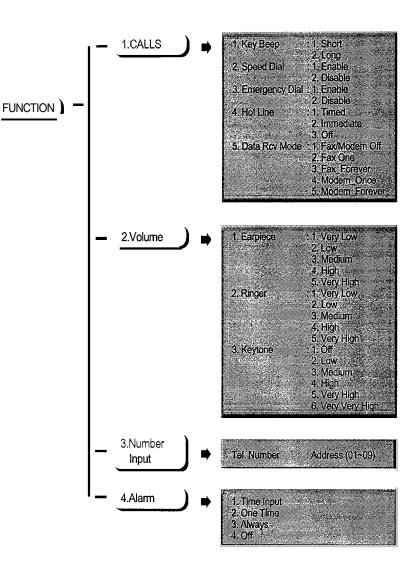

# WYUNDAI

## 4. Using Menu Mode

Flow-Chart **cf** Menu Operation

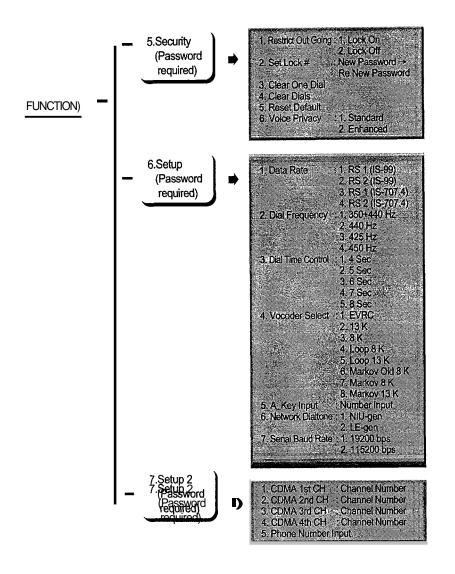

# 4.1 Calls

4.1.1 Key Beep Length Adjust Function (Key Beep)

This function is allows you to change the duration of WLL terminal beep tone.

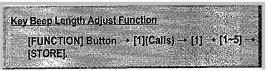

Press [FUNCTION] to return to the Waiting Mode without making changes.

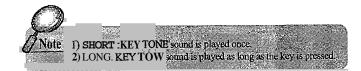

### 4.1.2 Ring Type Function

You can select between 10 ring types to inform about incoming call:

- When you press [RING] in the waiting mode, you can choose 10 ring types (Ring Type 1 - Ring type 10).
- If you press [RING], you can hear sample melody for 2 seconds and this sample melody will be selected as "RING TYPE.

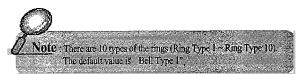

# MYUNDAI

#### 4.1.3 Speed Dialing Function (Speed Dial)

This menu is used to turn the speed dialing on and off.

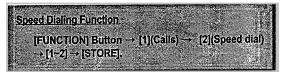

Press [FUNCTION] to return to the Waiting Mode without making changes.

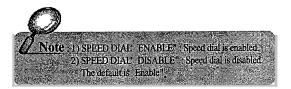

#### 4.1.4 Emergency Call Hold Function (Emergency)

You can store up to three numbers (addresses 01 to 03) to quickly make a call in case of emergency. The main feature of emergency calling **is** that the call is kept connected until the called party picks up the handset. In other words, until the call is answered. By default, EmergencyCall Hold is disabled. To enable this function:

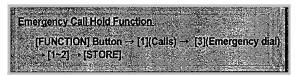

Press [FUNCTION] to return to the Waiting Mode without making changes.

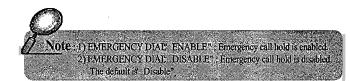

### 4.1.5 Hot Line Function (Hot Line)

You can make a call automatically without entering the phone number. In other words, if you store a frequently used number at the address 99 and the hot line function is enabled (timed or immediate), you can automatically make a call to that number : For immediate call, you simply pick up the handset and the call will be connected. For timed call, you pick up the handset and wait for a few seconds until the call is connected.

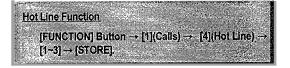

#### Press [FUNCTION] to return to the Waiting Mode without making changes.

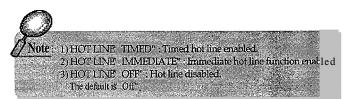

### 4.1.6 Data Receive Mode

- This service enables you to access the Internet and PC communication and to receive/send fax messages by connecting your PC to the WLL terminal. The wireless data communication service may not be available from your service provider. Please check whether or not the service provider supports data communication services.
- You will also need RS-232 cable.
- For more details about settings up the computer environment and other related issues, refer to the correspondent technical documentation.

# 

4.1.6.1 Data Receiving Mode Setup

### Method 1 Setup using other method

Data Receiving Mode Setup [FUNCTION] Button → [1](Calls) → [5](Data Receive Mode) → [1~5] → [STORE].

Press [FUNCTION] to return to the Waiting Mode without making changes.

 Note
 1) FAX/MODEM Mode
 OFF
 Data service is disabled.

 2) FAX Mode
 ONE TIME"
 Fax mode is enabled for 10 minutes following which it is disabled again.

 3) FAX Mode
 AL WAYS"
 Fax mode is kept enabled as long as the power is or.

 4) MODEM Mode
 ONE TIME"
 Modem mode is enabled for 10 minutes following which it is disabled again.

 5) MODEM Mode
 AL WAYS"
 Modem mode is kept enabled as long as the power is on.

 5) MODEM Mode
 AL WAYS"
 Modem mode is kept enabled as long as the power is on.

# Method 2 Setup using AT command

You can setup receiving mode you want using AT commands from your computer connected to the WLL terminal.

- Enter[AT+HDVAD=0] and press Enter. This command disables data receiving mode.
- Enter[AT+HDVAD=1] and then press Enter.
   This command enables PC fax receiving mode for one time.
- Enter[AT+HDVAD=2] and then press Enter. This command enables PC fax receiving mode for always.
- Enter [AT+HDVAD=3] and press Enter key. This command enables modem mode for one time.
- Enter [AT+HDVAD=4] and press Enter. This command enables modem mode for always.
- Default is [AT+HDVAD=0].

- 4.2 ToAdjust Volume
  - 4.2.1 To adjust the handset volume

Method 1

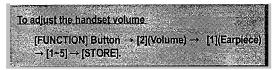

 Use [UP]/[DOWN] buttons to adjust the volume, and press [STORE] to save the changes you have made.

Press [FUNCTION] to return to the Waiting Mode without making changes.

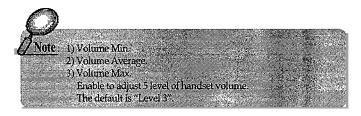

Method 2 • Use[UP]/[DOWN] button to adjust the volume during the call.

# IVONAL

30

4.2.2 To adjust the ringer volume

C poqtaM

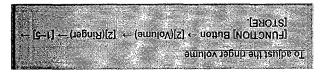

- the changes you have made. • Use [UP]/[DOWN] buttons to adjust the volume, and press [STORE] to save
- Press [FUNCTION] to return to the Waiting Mode without making changes.

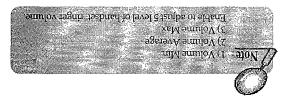

Method 2. • Adjust the volume using [UPP]/[DUWN] Button while the ringer works.

Method (DP)([DOWN] Button in on-hook the Waiting Mode.

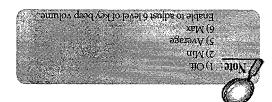

the changes you have made.

[FUNCTION] Button → [2](Volume) → [3](Keytone)

-[1-4] → [STORE].

To adjust the key beep volume

4.2.3 To adjust the key beep volume

🖸 borheM

Press [FUNCTION] to return to the Waiting Mode without making changes.

• Use [UP]/[DOWN] buttons to adjust the volume, and press [STORE] to save

VONAXW.

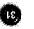

# XIYUNDAI

# • 🛠 I Y U N D A

4.3 Alarm Reminder Function (ALARM REMINDER)

Alarm reminder enables the alarm ring when the specified time **is** reached. The ring discontinues when you pick up the handset. The default is disabled.

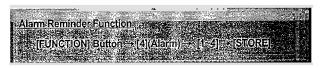

Press [FUNCTION] to return to the Waiting Mode without making changes.

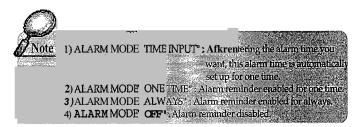

#### 4.4 Securify

4.4.1 Outgoing Call Restrict Function (RESTRICT. OUTGOING)

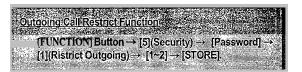

Press [FUNCTION] to return to the Waiting Mode without making changes.

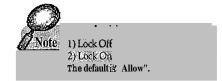

4.4.2 Lock NO. SET Function (SET LOCK#)

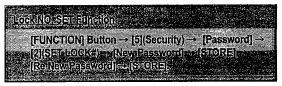

Press [FUNCTION] to return to the Waiting Mode without making changes.

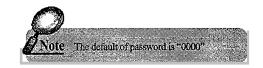

### 4.4.3 To Delete One Address in Memory

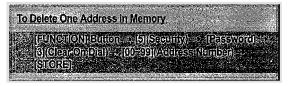

Press [FUNCTION] to return to the Waiting Mode without making changes.

#### 

# A YUNDAI

### 4.4.4 Memory Clear Function (CLEAR MEMORY)

Memory/Clear Function [FUNCTION] Button + [E](Security) -> [Pessword] ----[4](Clear Dials) ----[STORE];

Press [FUNCTION] to return to the Waiting Mode without making changes.

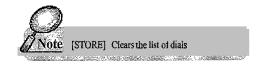

### 4.4.5 Reset Default Function

You can easily restore all options of your WLL terminal to their default values. You are not recommended however, to use this command too often.

| Reset menus         | Default values |  |
|---------------------|----------------|--|
| Sveed dial          | Enable         |  |
| Emergency call hold | Disable        |  |
| Hot line            | Off            |  |
| Alarm               | off            |  |
| Rest. Outgoing      | Allow          |  |
| Earpiece volume     | Level 3        |  |

# Reset Default Function [FUNCTION] Button → [5](Security) → [Password] → [5](Reset Default) → [STORE]

Press [FUNCTION] to return to the Waiting Mode without making changes.

### 4.4.6 Voice Privacy 4.4.6.1 During Menu Setup

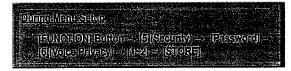

Press [FUNCTION] to return to the Waiting Mode without making changes.

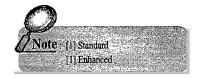

### 4.4.6.2 In on-hook state, menu set up

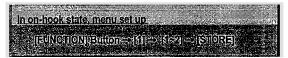

Press [FUNCTION] to return to the Waiting Mode without making changes.

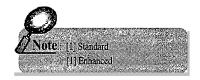

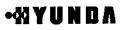

# ·XIYUNDAI

### 4.5 Sefup 1

4.5.1 Data Rate

You can change the default data transmission speed. Available data speed options are: Rate set 1 based on IS-99, Rate set 2 based on IS-99, Rate set 1 based in IS-707.4, and Rate set 2 based on IS-707.4.

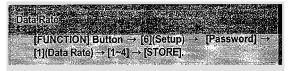

Press [FUNCTION] to return to the Waiting Mode without making changes.

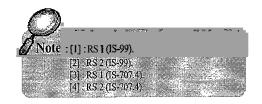

### 4.5.2 Dial Tone Frequency

You can change the dial tone frequency. Four types are available: **350+440** Hz dual, 300+400Hz dual, 400 Hz single, 425 Hz single and 450 Hz single.

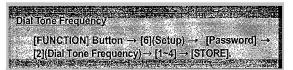

Press [FUNCTION] to return to the Waiting Mode without making changes.

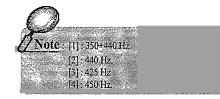

### 4.5.3 Dial Time Control

You can adjust the automatic calling time. If you set up dial time to 4 sec, the terminal will make a call 4 sec after you press the last digit of called number. (You can set up dial time from 4 to 8 sec. The default is 6 sec.)

Press [FUNCTION] to return to the Waiting Mode without making changes.

|                                   | heter States                                                                                                    | in the second second second second second second second second second second second second second second second | a and a stranged up that | in the second second |
|-----------------------------------|----------------------------------------------------------------------------------------------------|----------------------------------------------------------------------------------------------------|--------------------------|----------------------|
| Delana                            | 11160                                                                                                    |                                                                                                    |                          | San San San          |
| Conservation of the second second | and the second second second second second second second second second second second second second second secon |                                                                                                    |                          |                      |
| (FUNC)<br>[3](Dial T              | (១៧) (ណាចា) =                                                                                                   | S.GIEBUO                                                                                                    | - LEFEST                 | তা বা বিজ            |
| [3][(D)a] T                       | ime Controll                                                                                                    | → [1=5] -> [S                                                                                                   | TORE                     | 1.1                  |
|                                   |                                                                                                    |                                                                                                    |                          |                      |

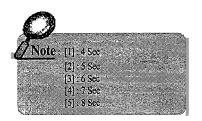

4.5.4 Vocoder Selection

You can use 8 types of Vocoder when speaking on the phone: 8K QCELP, 13K QCELP, 8K EVRC (8K Loop Back, 13K Loop Back, Markov old 8k, Markov 8k, Markov 13k).

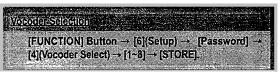

Press [FUNCTION] to return to the Waiting Mode without making changes.

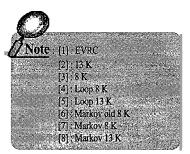

# •松YUNDA

# WYUNDAI

#### 4.5.5 A-key Input

#### Enables you to input authentication key.

| A_key input                             |  |
|-----------------------------------------|--|
| [FUNCTION!Button:[6](Setup):[Password]; |  |
|                                         |  |

#### 4.5.6 Dial Tone Function

Dial Tone feature is available in HWP-1301230depending upon system configuration. For the Network Dial Tone support, HWP-1301230 must provide "LE-Generated dial tone". Otherwise, HWP-130/230 supports "NIU-Generateddial tone".

| Dial Tone Function                                                 |
|--------------------------------------------------------------------|
|                                                                    |
|                                                                    |
| FUNCTION] Button - [6](Setup) - [Password] -                       |
|                                                                    |
| [6](Dial Tone Function) $\rightarrow$ [1~2] $\rightarrow$ [STORE]. |
|                                                                    |
|                                                                    |

Press [FUNCTION] to return to the Waiting Mode without making changes.

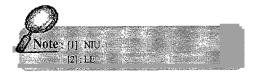

4.5.7 Serial Interface (Serial Data Rate)

Your WLL terminal supports RS-232 serial interface for data communication. Two baud rates are available: 19200bps for modem, PC Fax and QNC services; and 115200bps for High-speed Packet service.

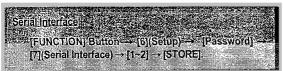

Press [FUNCTION] to return to the Waiting Mode without making changes.

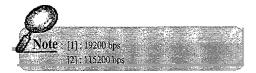

### 4.6 Sefup 2

### 4.6.1 CDMA Chanel Setting

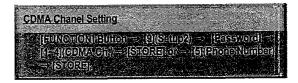

 $Press \ [FUNCTION] \ to \ return \ to \ the \ Waiting \ Mode \ without \ making \ changes.$ 

4.6.2 Inputtelephone number

Inputtelephone number.

41

# ·XYUNDAI

### <Appendix>

40

### 1. Summary Table

| Save /Delete                         | SAVE                                                                                     | FNC-K $\rightarrow$ 3 $\rightarrow$ Number $\rightarrow$ STO-K<br>$\rightarrow$ Address $\rightarrow$ STO-K                                      |  |
|--------------------------------------|------------------------------------------------------------------------------------------|----------------------------------------------------------------------------------------------------|--|
| Phone Number                         | Delete One Address                                                                       | $FNC_K \rightarrow 5 \rightarrow Password \rightarrow 3 + Address + STO-K$                                                                       |  |
|                                      | Delete All Address                                                                       | $FNC_K \rightarrow 5 \rightarrow Password \rightarrow 4 \rightarrow STO_K$                                                                       |  |
| 0 10:1                               | On                                                                                       | $FNC_K \rightarrow 1 \rightarrow 2 \rightarrow 1 \rightarrow STO_K$                                                                              |  |
| Speed Dial                           | Off                                                                                      | $FNC_K \rightarrow 1 \rightarrow 2 \rightarrow 2 \rightarrow STO_K$                                                                              |  |
| Emergency Call                       | On                                                                                       | $FNC_K \rightarrow 1 \rightarrow 3 \rightarrow 1 \rightarrow STO-K$                                                                              |  |
| Hold                                 | Off                                                                                      | $FNC_K \rightarrow 1 \rightarrow 3 \rightarrow 2 \rightarrow STO_K$                                                                              |  |
|                                      | Time Hot Line On                                                                         | $FNC_K \rightarrow 1 \rightarrow 4 \rightarrow 1 \rightarrow STO-K$                                                                              |  |
| Hot Line                             | Immediate Hot Line                                                                       | $FNC_K \rightarrow 1 \rightarrow 4 \rightarrow 2 \rightarrow STO_K$                                                                              |  |
| i                                    | Off                                                                                      | $FNC_{K} \to 1 \to 4 \to 3 \to STO_{K}$                                                                                                    |  |
|                                      | Time Input (One Time)                                                                    | $FNC_K \rightarrow 4 \rightarrow 1 \rightarrow TIME \rightarrow STO_K$                                                                           |  |
| Alarm Reminder                       | One Time mode                                                                            | $FNC_K \rightarrow 4 \rightarrow 2 \rightarrow STO_K$                                                                                            |  |
|                                      | Always Mode                                                                              | $FNC_K \rightarrow 4 \rightarrow 3 \rightarrow STO_K$                                                                                            |  |
|                                      | Alarm Off                                                                                | $FNC_K \rightarrow 4 \rightarrow 4 \rightarrow STO_K$                                                                                            |  |
|                                      | Ôff                                                                                      | $FNC_K \rightarrow 5 \rightarrow Password \rightarrow 1 \rightarrow 1 \rightarrow STO-K$                                                         |  |
| Lock                                 |                                                                                          | $FNC_{K} \to 5 \to Password \to 1 \to 2 \to STO_{K}$                                                                                             |  |
| LOCK                                 | Change Password<br>Change Password                                                       | FNC-K $\rightarrow$ 5 $\rightarrow$ Password $\rightarrow$ 2 +New Password $\rightarrow$ STO-K $\rightarrow$ Re New Password $\rightarrow$ STO-K |  |
| Ear-PieceVolume<br>Adjusting(5steps) | FNC-K→ 2→ 1→ 1/2/3/4/5→ STO-K (1:Very Low5:Very High)<br>Press Up or Down Key (Off Hook) |                                                                                                    |  |
| Reset                                | $FNC-K \rightarrow 5 \rightarrow Password \rightarrow 5 \rightarrow STO-K$               |                                                                                                    |  |
| Data Service                         | Using The Normal Phone                                                                   | $FNC_K \rightarrow 1 \rightarrow 5 \rightarrow 1 \rightarrow STO-K$                                                                              |  |
| Receive Mode Release                 | Using The Emulator                                                                       | [AT+HDVAD=0]→ Enter                                                                                                    |  |
| Fax Receive Mode                     | Using The Normal Phone                                                                   | $FNC_K \rightarrow 1 \rightarrow 5 \rightarrow 2 \rightarrow STO_K$                                                                              |  |
| Setting (One Time)                   | Using The Emulator                                                                       | [AT+HDVAD=1] → Enter                                                                                                    |  |
| Fax Receive Mode                     | Using The Normal Phone                                                                   | $FNC_K \rightarrow 1 \rightarrow 5 \rightarrow 3 \rightarrow STO_K$                                                                              |  |
| Setting (Until Power Off)            | Using The Emulator                                                                       | IAT+HDVAD=21 → Enter                                                                                                    |  |
|                                      | Using The Normal Phone                                                                   | $FNC_K \rightarrow 1 \rightarrow 5 \rightarrow 4 \rightarrow STO_K$                                                                              |  |
| Modem Receive                        | · · · J · · · · · · · · · · · · · ·                                                      |                                                                                                    |  |
| Modem Receive<br>Mode (One Time)     | Using The Emulator                                                                       | [AT+HDVAD=3] → Enter                                                                                                    |  |
|                                      | 0                                                                                        | [AT+HDVAD=3] → Enter                                                                                                    |  |

### 2. Troubleshooting

| Problem                                                                         | What To Do                                                                                                    |
|---------------------------------------------------------------------------------|----------------------------------------------------------------------------------------------------|
| There is no indication on the POWER LED.                                        | <ul> <li>Make sure the terminal is turned on.</li> <li>If the switch is on, turn off the terminal and then turn<br/>it on again.</li> </ul>         |
| <ul> <li>RSSI LED goes on and off at the interval of<br/>15 seconds.</li> </ul> | The WLL terminal must be placed in the location<br>where service coverage is available. I necessary,<br>move the terminal to the serviced location. |
| • Your terminal beeps or you can hear nothing in the handset.                   | <ul> <li>Your handset is notproperly placed. Place the<br/>handset normally.</li> </ul>                                                             |
| ● There is no ring when a call comes.                                           | The ringer is switched off. Press [UP] button     several times to adjust the ringer volume                                                         |

In case that simple remedy steps does not help, contact the local agency from where you have purchased the product, a service center  $\alpha$  a qualified technician to solve the trouble.

# MYUNDAI

42

# 3. FWT Technical Specifications

|                | Classification                              | HWP-130                                      | HWP-230                   |  |
|----------------|---------------------------------------------|----------------------------------------------|---------------------------|--|
|                | Common air interface standard               | IS-95B(IS-95A, TSB-74)                       | IS-95B(IS-95A, J-STD-008) |  |
|                | Frequency                                   | TX: 824~849MHz                               | TX: 1850-1910MHz          |  |
|                |                                             | RX: 869 ~ 894MHz                             | RX: 1930 - 1990MHz        |  |
|                | Frequency accuracy                          | Fo± 300Hz                                    | Fo± 150Hz                 |  |
| Air interface  | TX output power                             | 200mW                                        |                           |  |
| All Interface  | RX sensitivitv                              | - 104                                        | - 104dBm                  |  |
|                | Vocoder                                     | 8K/13K QCELP                                 |                           |  |
|                |                                             | 8K E                                         | 8K EVRC                   |  |
|                | Channelbandwidth                            | CDMA1.25Mhz                                  |                           |  |
|                | MOD/DEMOD                                   | O QPSWQPSK                                   |                           |  |
|                | Туре                                        | Ni-Cd                                        |                           |  |
|                | Capacity                                    | 4.8V@1.7A                                    |                           |  |
| Battery backup | Conversation time                           | 2 ~ 3 hours                                  |                           |  |
|                | Standbv time                                | 50 hours                                     |                           |  |
|                | Serial port                                 | Dataservice purpose(Internet, Modem, PC fax) |                           |  |
| Dhysical       | Dimension (D <sub>X</sub> W <sub>X</sub> H) | 181×232×66(mm)                               |                           |  |
| Physical       | Weight (includingbackup battery)            | 986g                                         |                           |  |
| Environmental  | Operating temperature                       | -10°C ~ +50°C                                |                           |  |
| Powersupply    | Input power                                 | 110~240V(± 20V), 50/60Hz                     |                           |  |
|                | Output power                                | DC 12V @ 1.3A                                |                           |  |
|                | Accessories                                 |                                              |                           |  |
| Etc            |                                             | . Power supply (SMP                          | S)                        |  |
|                |                                             | . Antenna                                    |                           |  |

43